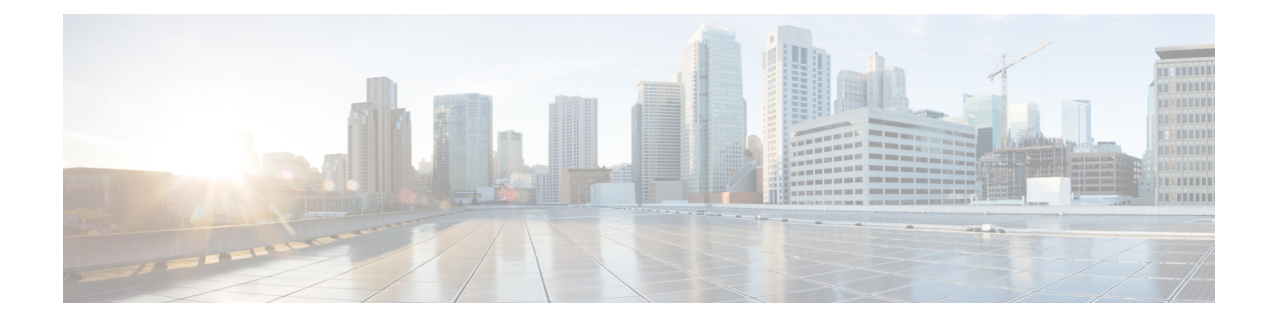

## **Sample VIM Configuration File**

The VIM configuration file dictates the deployment of the VIM (Overcloud). The parameters within the file are derived from a YANG model as described in AutoDeploy [Configuration](N5-8_USP_Deploy_Automation_Guide_appendix_01001.pdf#unique_70) File Constructs.

The file below is an example of an VIM configuration file to bring up the VIM within Ultra M deployments based on OSP 10 and that leverage the Hyper-Converged architecture.

**Caution**

This is only a sample configuration file provided solely for your reference. You must create and modify your own configuration file according to the specific needs of your deployment such as:

- Secure-tokens
- NFVI PoP details
- VIM details
- VIM node details
- Site details
- Networking details
- Service deployment details

```
!! ## FOR CDN SERVER secure-token autonfvi-subscription ## !!
          ultra-m-install
! password ********
!
secure-token autonfvi-admin-netconf
user admin
password ********
!
secure-token autonfvi-oper-netconf
         oper
password ********
!
secure-token autoit-nfvi-ospd
user stack
password ********
!
secure-token autoit-nfvi-login
         ubuntu
password ********
!
secure-token cimc-login
user admin
password ********
```

```
!
secure-token ssh-baremetal<br>user nfvi
 user nfvi
 password ********
!
nfvi-popd uws-nfvi-pop
 deployment-flavor ucs-1-vnf
 nfvi-node autoit-nfvi-physical-node
 description nfvi-pop
  ! physical-network-interface [ 00:2c:c8:da:29:4b ]
  physical-server-manager ip-address 192.100.3.1
 physical-server-manager login-credential cimc-login
 !
nfvi-node node_1
 physical-server-manager ip-address 192.100.3.5
 physical-server-manager login-credential cimc-login
 !
nfvi-node node_2
 physical-server-manager ip-address 192.100.3.6
 physical-server-manager login-credential cimc-login
 !
nfvi-node node_3
 physical-server-manager ip-address 192.100.3.7
  physical-server-manager login-credential cimc-login
 !
 nfvi-node node_4
 physical-server-manager ip-address 192.100.3.8
 physical-server-manager login-credential cimc-login
 !
 nfvi-node node_5
 physical-server-manager ip-address 192.100.3.9
 physical-server-manager login-credential cimc-login
 !
nfvi-node node_6
 physical-server-manager ip-address 192.100.3.10
 physical-server-manager login-credential cimc-login
 !
nfvi-node node_7
 physical-server-manager ip-address 192.100.3.11
 physical-server-manager login-credential cimc-login
 !
nfvi-node node_8
 physical-server-manager ip-address 192.100.3.12
  physical-server-manager login-credential cimc-login
 !
 nfvi-node node_9
 physical-server-manager ip-address 192.100.3.13
 physical-server-manager login-credential cimc-login
 !
 nfvi-node node_10
 physical-server-manager ip-address 192.100.3.14
 physical-server-manager login-credential cimc-login
 !
nfvi-node node_11
 physical-server-manager ip-address 192.100.3.15
 physical-server-manager login-credential cimc-login
 !
nfvi-node node_12
 physical-server-manager ip-address 192.100.3.16
 physical-server-manager login-credential cimc-login
 !
nfvi-node node_13
 physical-server-manager ip-address 192.100.3.17
 physical-server-manager login-credential cimc-login
 !
 nfvi-node node_14
 physical-server-manager ip-address 192.100.3.18
 physical-server-manager login-credential cimc-login
 !
nfvi-node node_15
 physical-server-manager ip-address 192.100.3.19
 physical-server-manager login-credential cimc-login
 !
```

```
nfvi-node node_16
 physical-server-manager ip-address 192.100.3.20
 physical-server-manager login-credential cimc-login
 !
 nfvi-node node_17
 physical-server-manager ip-address 192.100.3.21
 physical-server-manager login-credential cimc-login
 !
nfvi-node node_18
 physical-server-manager ip-address 192.100.3.22
 physical-server-manager login-credential cimc-login
 !
nfvi-node node_19
 physical-server-manager ip-address 192.100.3.23
 physical-server-manager login-credential cimc-login
 !
 nfvi-node node_20
 physical-server-manager ip-address 192.100.3.24
 physical-server-manager login-credential cimc-login
 !
nfvi-node node_21
 physical-server-manager ip-address 192.100.3.25
 physical-server-manager login-credential cimc-login
 !
 nfvi-node node_22
 physical-server-manager ip-address 192.100.3.26
 physical-server-manager login-credential cimc-login
 !
!
vim-orchd sjc-vim-orch
hostname sjc-undercloud-AB<br>domain-name cisco.com
                    cisco.com
 dns [ 171.70.168.183 ]
login-credential autoit-nfvi-ospd
 ! ! ## SATELLITE-SERVER-CONFIG ## !!
 satellite-server ip-address 10.23.252.119
satellite-server hostname rh-satellite
 satellite-server domain-name cisco.com
 satellite-server organization ultram
 satellite-server activation-key "openstack 10"
 satellite-server pool-id 8a977cf75c0ca9df015d2ce1cb4d06ab
 external-network ip-address 172.25.22.56
 external-network netmask 255.255.255.0
provisioning-network ip-address 192.200.0.1
provisioning-network netmask 255.0.0.0
provisioning-network public-vip 192.200.0.2
provisioning-network admin-vip 192.200.0.3
provisioning-network dhcp-ip-range start 192.200.0.101
 provisioning-network dhcp-ip-range end 192.200.0.150
provisioning-network inspection-ip-range start 192.200.0.201
provisioning-network inspection-ip-range end 192.200.0.250
network-cidr 192.0.0.0/8
masquerade-network 192.0.0.0/8
nfvi-node id autoit-nfvi-physical-node<br>nfvi-node ip-address 172.25.22.59
nfvi-node ip-address 172.25.22.59<br>nfvi-node login-credential ssh-ba
                    login-credential ssh-baremetal
 ! ! ## CDN SERVER CONFIG ## !! cdn-server login-credential subs cdn-server proxy
proxy-wsa.esl.cisco.com:80 cdn-server pool-id 8a85f9815788809a01578b1e1cbd2275 ! ##
SUBSCRIPTION MANAGER
 ! (DEV SETUP) ## !! subscription-manager login-credential autonfvi-subscription
subscription-manager proxy proxy-wsa.esl.cisco.com:80 !
image /home/ubuntu/rhel-server-7.3-x86_64-dvd.iso
 flavor vcpus
 flavor ram 16384
 flavor root-disk 100
 flavor ephemeral-disk 0
 flavor swap-disk 0
!
vimd vnf1-vim
nfvi-nodes node_1
 role vim-controller
 !
nfvi-nodes node_2
```

```
!
nfvi-nodes node_3
role vim-controller
!
nfvi-nodes node_4
role vim-compute
!
nfvi-nodes node_5
role vim-compute
!
nfvi-nodes node_6
role vim-compute
!
nfvi-nodes node_7
role vim-compute
!
nfvi-nodes node_8
role vim-compute
!
nfvi-nodes node_9
role vim-compute
!
nfvi-nodes node_10
role vim-compute
!
nfvi-nodes node_11
role vim-compute
!
nfvi-nodes node_12
role vim-compute
!
nfvi-nodes node_13
role vim-compute
!
nfvi-nodes node_14
role vim-compute
!
nfvi-nodes node_15
role vim-compute
!
nfvi-nodes node_16
role vim-compute
!
nfvi-nodes node_17
role vim-compute
!
nfvi-nodes node_18
role vim-compute
!
nfvi-nodes node_19
role vim-compute
!
nfvi-nodes node_20
role vim-osd-compute
!
nfvi-nodes node_21
role vim-osd-compute
!
nfvi-nodes node_22
role vim-osd-compute
!
networking dns [ 171.70.168.183 ]
networking ntp 172.24.167.109
networking vlan-pool start 20
networking vlan-pool end 200
networking network-types internal-api
ip-prefix 11.120.0.0/24
 vlan-id
 allocation-pool start 11.120.0.40
allocation-pool end 11.120.0.200
!
networking network-types tenant
```
role vim-controller

```
ip-prefix 11.117.0.0/24
 vlan-id 17
 allocation-pool start 11.117.0.40
 allocation-pool end 11.117.0.200
 !
networking network-types storage
 ip-prefix 11.118.0.0/24
 vlan-id 18
 allocation-pool start 11.118.0.40
 allocation-pool end 11.118.0.200
 !
networking network-types storage-mgmt
  ip-prefix 11.119.0.0/24
  vlan-id 19
 allocation-pool start 11.119.0.40
 allocation-pool end 11.119.0.200
 !
networking network-types external
 ip-prefix = 172.25.22.0/24<br>
vlan-id 522
 vlan-id
 allocation-pool start 172.25.22.61
 allocation-pool end 172.25.22.70
 default-route 172.25.22.1
 !
!
sited auto-test-sjc
 !auto-it-vim type openstack
 !auto-it-vim auth-url http://172.25.22.67:5000/v2.0
 !auto-it-vim tenant core
auto-it-nfvi scm-admin autonfvi-admin-netconf
auto-it-nfvi scm-oper autonfvi-oper-netconf
auto-it-nfvi ip-address 172.25.22.60
auto-it-nfvi authentication-info autoit-nfvi-login
nfvi-pop uws-nfvi-pop
vim-orch sjc-vim-orch
        vnf1-vim
!
service-deployment north-east
 description "Single site multiple Vnfs ServiceDeployment"
sited auto-test-sjc
 site-ref auto-test-sjc
 !
!
```
 $\mathbf l$ 

 $\mathbf I$